*Bölüm*

# **2**

## **Döngüler ve Koşullu Yapı**

Bilgisayarın ana fikri tekrarlanan işlemlerin otomasyonuna dayanır. Bu bölümde, aynı işlemi farklı durumlara uygulamak için döngülerin nasıl kullanılacağını öğreneceğiz. Python'da iki temel döngü çeşidi vardır, bunlar **while** ve for döngüleri olarak adlandırılırlar. Bu döngüleri çalışabilmek için önce iki yeni veri tipini öğrenmemiz gerekecek, **bool** ve list veri tipleri. Bu veri tiplerini sadece bu bölümde döngüler için de˘gil, metnin geri kalanında bir çok konu başlığında kullanacağız. Bu bölümde ayrıca if-else **koşullu yapısıyla** programlarımız içinde karar alma stratejileri geliştirmeyi öğreneceğiz. Bu sayede programlarımız farklı stratejiler üzerinden çalışabilecek.

## *2.1 While Döngüleri*

## **Bool Verileri**

Python'da de˘geri sadece True veya False, yani Doğru veya Yanlış olabilen özel bir veri tipi vardır, bu nesnelere **bool** (boolean) nesnesi denir. Bool nesneleri farklı yöntemlerle oluşturulabilir, en sık kullanılan yöntem mukayese yapmaktır. İki nesne arasında bir bağıntı oluşturup buun doğruluk değerini bool verisi olarak alabiliriz. Örneğin x < 2 bağıntısı 2'den küçük değişken değerleri için True, diğer durumlarda False olacaktır. Kullanabileceğimiz diğer bağıntılar ==, !=, <=, >= biçimindedir ve bunlar eşittir, eşit değildir, küçük eşittir, büyük eşittir anlamlarına sahiptir. Dikkat edin, = bir değişkene atama yaparken == bir bağıntı kurar!

 $>> x = 5$ >>>  $>> x < 2$ False  $>> x > 0$ True  $>> x$  != 5 False >>>  $2*x -1$  >= 10 False

**Example 2** Terminal

>>>  $x**2 - 5 == 20$ True

Bool nesneleri and ve or *bağlaçlarıyla* birleştirilip yeni bool nesneleri oluşturulabilir. Bu bağlaçlar matematikte kullandığımız **ve** ile **veya** ( $\land$  ile v) ile aynı şekilde çalışır. Yani and ile bağlanmış bool verilerinden en az biri False ise bu verinin değeri de False, aksi durumda True olur. Benzer sekilde or ile bağlanmış bool nesnelerinden en az birisi True ise nesne True, aksi durumda False değer döndürür. Ayrıca bir bool nesnesinin önüne not ifadesi bu nesnenin de˘gerini tersine çevirir.

```
Example 2 Terminal
>>> from scipy import sqrt
>>>
>> x = 2>> x >= 0 or x**2 != 2*xTrue
>>> not x >= 0 or x**2 != 2*x
False
>>> x**2 - 2*x > 0 or sqrt(x - 1) == 0False
>>> y = x**2 - 2*x - 1\Rightarrow sqrt(y).real \leq 0 and sqrt(y).imag != 0
True
```
Son olarak bool nesneleri hakkında bir kaç teknik bilgi verelim. Aslında Python'da **her** nesnenin bir bool değeri vardır ve bu değere bool (nesne) komutuyla ulaşılabilir. Buradaki nesne kendisi bir bool verisi de˘gil ise nesne sonucunun de˘geri hesaplanırken temel kural ¸söyledir. Sıfır sayıları (0 veya 0.0), bo¸s string nesneleri ("" veya ''), bo¸s list, tuple, dict gibi veriler (bunları daha sonra öğreneceğiz) False, diğer tüm nesneler True bool değerine sahiptir. Biz  $x \text{ or } y$  veya  $x \text{ and } y$  komutunu girdiğimizde Python aslında True veya False de˘gerini döndürmez, arka planda x veya y nesnelerinden birini sonuç olarak döndürür, bu nesnenin de bool de˘geri hesaplanıp ekrana yazdırılır.

```
Terminal
\gg bool(x)
True
\gg bool(x - 2)
False
\gg x or x + 1 or 5 or "python"
2
\Rightarrow x - 2 or 0 or 2*x - 4 or x + 1 or "python"
3
>> x - 2 or 0 or 2*x - 4 or x**2 - 4 or "python"
'python'
\gg x - 2 or 0 or 2*x - 4 or x**2 - 4
\Omega\gg x and 2*x and x - 1 and "python"
'python'
```

```
\gg x and 2*x and x - 2 and "python"
0
```
Anlaşılacağı üzere or ile bağlanmış ifadelerin en az bir bileşeni True ise sonuç True olacağından ilk True değeri ile karşılaşılınca gerisi değerlendirilmez. Yani or ile bağlı ifadelerin değeri ilk karşılaşılan True nesnedir, True nesne yoksa değeri son nesnedir. and ile bağlı ifadelerde durum bunun tam tersidir. Son olarak şunu da ekleyelim, bir nesnenin bool (nesne) ile getirilen bool değeri cebirsel işlemlerse 0 ve 1 olarak değerlendirilir.

```
Terminal
```

```
\gg bool(x) + 3
\Delta\gg 2*bool(x > 0) + 3
5
\gg bool(x - 2) + 10
10
```
## **Döngü Yapısı**

˙Istatistik hesabında normal da˘gılımı tanımlamak için kullanılan ve **Gauss Fonksiyonu** olarak adlandırılan

$$
f(x) = \frac{1}{\sqrt{2\pi s}} \exp\left[-\frac{1}{2}\left(\frac{x-m}{s}\right)^2\right]
$$

fonksiyonunu ele alalım, burada *m* ve *s >* 0 reel parametrelerdir. Amacımız *m =* 0 ve *s =* 1 seçip  $x = -3, -2, -1, 0, 1, 2, 3$  için  $f(x)$  değerlerini bir tablo halinde yazdırmaktır. Bunu aşağıdaki program yapabilir.

```
1 from math import sqrt, pi, exp
\overline{2}3 \text{ } m = 0.04 s = 1.05 K = (1/(\text{sqrt}(2*pi)*s))6
\gamma x=-3.0; f=K*exp(-(1.0/2)*((x-m)/s)**2); print "x=%2d f(x)=%g" % (x, f)
8 x=-2.0; f=K*exp(-(1.0/2)*((x-m)/s)**2); print "x=%2d f(x)=%g" % (x, f)
9 x=-1.0; f=K*exp(-(1.0/2)*((x-m)/s)**2); print "x=\sqrt{2}d f(x)=\sqrt{g}" \sqrt{g}(x, f)10 x=0.0; f=K*exp(-(1.0/2)*(x-m)/s)**2; print "x=\sqrt{2}d f(x)=\sqrt{g}" % (x, f)
11 x=1.0; f=K*exp(-(1.0/2)*(x-m)/s)**2; print "x=\sqrt{2}d f(x)=\sqrt{g}" % (x, f)
12 x=2.0; f=K*exp(-(1.0/2)*((x-m)/s)**2); print "x=%2d f(x)=%g" % (x, f)
13 x=3.0; f=K*exp(-(1.0/2)*((x-m)/s)**2); print "x=\frac{2}{3}d f(x)=\frac{9}{3}g" % (x, f)
```
Yukarıdaki yazımdan fark ettiğiniz üzere Python'da komutlar farklı satırlar yerine, noktalı virgül ile ayrılmak şartıyla, aynı satırda da yazılabilir. Şimdi yukarıdaki programı çalıştırırsak aşağıdaki gibi bir çıktı alırız.

```
Terminal
```
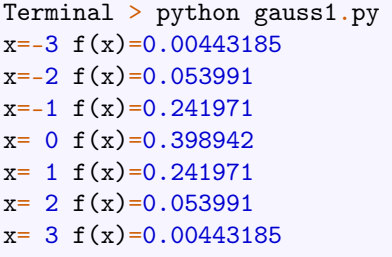

Bu çıktı tam istediğimiz gibi, fakat programın kodları üzerinde biraz durmamız gerekiyor. Buradaki sorun şu, aynı (veya benzer) komutlar bir çok defa tekrarlanıyor. Aynı işlemleri farklı de˘gi¸sken de˘gerlerine defalarca uygulamak için bir **döngü** kullanabiliriz.

Python'da **while** döngüleri, belirli bir **koşul** sağlandığı sürece bir işlemi tekrarlamaya yarar. Buradaki koşul bir bool verisi ile belirtilir, dolayısı ile bu bool nesnesinin değeri True olduğu sürece belirtilen bir işlem tekrarlanır. Bu döngünün söz dizimini aşağıdaki örnek üzerinde gözlemleyelim.

```
1 from math import sqrt, pi, exp
2
3 \text{ } m = 0.04 s = 1.05 K = (1/(sqrt(2*pi)*s))6
7 \times = -38 while x < 4:
9 f = K*exp(-(1.0/2)*((x - m)/s)**2)
10 print "x=%2d f(x)=" % (x, f)
11 x = x + 1
```
Bu program da yukarıdaki çıktının aynısını üretir fakat çok daha kompakt ve modern bir kod ile. Şimdi bu kodları açıklayalım,  $x=-3$  satırına kadar önceki kodlar ile aynıdır. Bu satırda tanımladığımız x değişkenine kuracağımız döngü için bir sayaç değişkeni deriz, aslında bu değişken bizim Gauss fonksiyonumuzun ana değişkenidir. Daha sonra bir sonraki satıra while kelimesini takip eden bir bool nesnesi ve hemen sonrasında iki nokta üst üste yazılıp alt satıra geçilir. Tekrarlanmasını istediğimiz işlemleri bir veya birkaç satırda belirtiriz fakat bu satırların while satırı ile aynı paragraf hizasında başlamaması gerekiyor. Tekrar işlemleri belirten satırların hepsi aynı hizada ama while satırından daha sağdan başlamalı. Yukarıdaki örnekte tekrarlanmasını istediğimiz işlemleri dört karakter boşluk (bir tab uzunluğu kadar) bıraktıktan sonra başlattık. Bu boşluk sayısının dört olması zorunlu değildir, istediğimiz uzunluğu seçebiliriz ama dört karakter seçimi Python'da bir gelenek olmuştur. Bir while döngüsünün amacı, altındaki kendinden farklı hizada bulunan tüm satırları (kendi ile aynı hizada bir satır görene kadar bütün satırları) belirtilen bool nesnesi True olduğu sürece tekrarlamaktır. Dolayısıyla sonsuz bir döngüye girmemek için bu satırlar içinde belirtilen bool nesnesini etkileyecek işlemler de yapmalıyız. Yukarıdaki örnekte döngüden önce  $x=-3$  değişkenini tanımladık, daha sonra while döngüsünde  $x < 4$  olduğu sürece bu x değişkenini kullanarak f değerini hesaplayıp yazdırmasını istedik. Döngü içinde bu yazım işleminden sonra x değişkeni değerini 1 arttırdık, döngünün sonraki adımına bu şekilde gitmezsek döngü aynı x de˘geri ile aynı f de˘gerini yazdırır ve bunları tekrarlayarak hiç bir zaman

#### *2.1. While Döngüleri* **19**

durmazdı. Ama bu şekilde değişkeni her tekrarda arttırınca belirli sayıda tekrardan sonra x < 4 bool verisi False olacaktır ve döngü sona erecektir. Bundan sonra programımız döngüden sonraki kodlarla devam edecektir.

Bu döngü içinde kullandığımız  $x = x + 1$  ifadesine dikkat edelim. Bu ifade matematiksel olarak bir çelişki ise de Python dilinde sıklıkla kullanılan bir ifadedir. Python'da = ile bir değişkene değer atanırken önce eşitliğin sağ tarafındaki ifade hesaplanıp sonucu bellekte tutulur, daha sonra bu bellekteki değere eşitliğin solundaki isim atanır. Burada ele aldığımız örnekte önce  $x + 1$  değeri hesaplanıp belleğe alınır, hali hazırda bellekte x adında bir değişkenin de˘geri vardı. Daha sonra bu yeni hesaplanan de˘gere x ismi atanır, daha önceden bu isimle başka bir değer vardı ve bu yeni atamadan sonra bu ismin atıf verdiği eski değer bellekten silinir. Böyle işlemler Python döngüleri içinde sıklıkla yapıldığı için kısa yolları vardır,  $x =$  $x + 1$  ifadesi ile  $x += 1$  ifadesi aynı atamayı yapar. Diğer cebirsel işlemler için de -=, \*=, /=, \*\*= kısaltmaları kullanılabilir. Dolayısıyla aşağıdaki program da yukarıdakilerle aynı çıktıyı verecektir.

```
1 from math import sqrt, pi, exp
2
3 \text{ } m = 0.04 s = 1.05 K = (1/(sqrt(2*pi)*s))6
7 \times = -38 while x < 4:
9 f = K*exp(-(1.0/2)*((x - m)/s)**2)
10 print "x=%2d f(x)=%" (x, f)
11 x += 1
```
#### **Sonlu Toplamlar**

Bilimsel hesaplamalarda  $\sum x_n$  biçiminde toplamlarla çok sık karşılaşırız, böyle **sonlu** toplamları hesaplarken döngüleri kullanırız. Uygun bir ilk terim tanımladıktan sonra kurulan döngünün her adımında toplamın bir terimi hesaplanıp ilk terime eklenir ve bu terimin değeri güncellenir. Ayrıca bir de sayaç değişkeni tanımlanıp toplam kaç adım hesaplanacaksa ona göre bir bool verisi oluşturulur. Örneğin

$$
f(t) = \begin{cases} 1, & 0 < t < T/2 \\ 0, & t = T/2 \\ -1, & T/2 < t < T \end{cases}
$$

fonksiyonunun bir *t* noktasındaki yaklaşık değerlerini

$$
S(t; n) = \frac{4}{\pi} \sum_{i=1}^{n} \frac{1}{2i - 1} \sin\left(\frac{2(2i - 1)\pi t}{T}\right)
$$

toplamı ile hesaplayabiliriz. Bu tip serilere literatürde **Fourier serileri** denir ve bu örnekteki  $f(t)$  için  $n \rightarrow \infty$  için  $S(t; n) \rightarrow f(t)$  olduğu gösterilebilir, belirli şartları sağlamayan fonksiyonların Fourier serileri yakınsak olmayabilir. Bu tür serilerin elektronik mühendisliği, sinyal ve resim işleme, akustik, kuantum mekaniği gibi bir çokalanda kullanım alanı vardır. Buradaki toplamı aşağıdaki programda görülen döngü ile hesaplayabiliriz.

```
1 from math import sin, pi
2
3 t = pi/24 \quad i = 15 n = 10000
6 T = 2 * pi7 \quad s = 08
9 while i \leq n:
10 terim = (1.0/(2*i - 1))*sin((2*(2*i - 1)*pi*t)/T)11 s += terim
12 i += 1
13
14 toplam = (4/pi)*s15 print "f(t)=%.16f (yaklasik hesap, n=%d)" % (toplam, n)
```
Bu programda  $f(\pi/2)$  değerini hesaplamak için yukarıdaki seriyi  $(0, 2\pi)$  aralığında 10.000 adım ile kullandık. Fonksiyon tanımından  $f(\pi/2) = 0$  olduğu görülüyor, bu hesaplama ile de yakın bir sonuç bulacağımızı umuyoruz. Programın çıktısı aşağıdaki gibi olur.

```
Terminal
Terminal > python fourier1.py
f(t)=0.9999681690114585 (yaklasik hesap, n=10000)
```
Görüldüğü gibi sonuç gerçek değere yakın, adım sayısı arttırılarak daha da yakın sonuçlar elde etmeyi umabiliriz. Gerçekten  $t = \pi/2$  noktasında böyle olacaktır ama süreksizlik noktaları olan  $t = 0$ ,  $t = \pi$  ve  $t = \pi/2$  noktalarına yakın noktalarda adım sayısını arttırmak çok işe yaramaz. Aşağıda verilen grafikte bu durumu gözlemleyebilirsiniz. Bu durum Fourier serilerinin do˘gasıyla alakalı bir durumdur ve literatürde **Gibbs olgusu** olarak adlandırılır.

## *2.2 For Döngüleri*

## **List Verileri**

Programlarımızda sıklıkla tek bir nesne ile çalışmak yerine birden fazla nesneyi bir grup haline getirerek bütün bir grup ile işlemler yaparız. Python'da böyle nesne grupları oluşturmanın bir yolu list (liste) verileri oluşturmaktır. Python'da list verisi oluşturmanın bir yolu bazı nesneleri kö¸seli parantez içinde belirli bir **sıra** dahilinde virgülle ayırarak yazmaktır.

\_\_ Terminal <sub>-</sub>

```
\gg L = [0, 2, 4, 6, 8, 10]
>>> print L
[0, 2, 4, 6, 8, 100]
>>> type(L)
<type 'list'>
```
#### *2.2. For Döngüleri* **21**

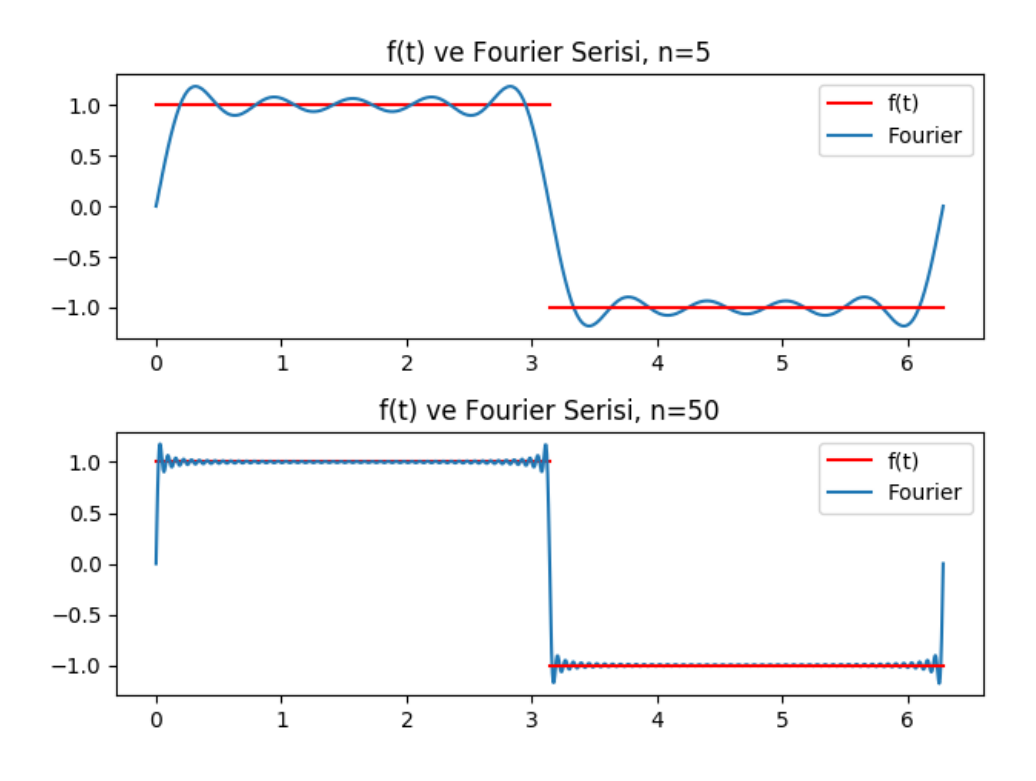

Bu tanımladığımız list nesnesinin tüm elemanları birer int nesnesidir ama genelde böyle bir kural yoktur, elemanlar farklı tipten veriler de olabilir. Yukarıda tanımladığımız L değişkeni, altı tane veriden olu¸san list tipi veriyi temsil ediyor.

Bir listenin her bir öğesinin bir indisi (**index**) vardır, ilk öğenin indisi 0, sonrakinin 1, ve böyle devam eder. Bir listenin tekil bir elemanına ulaşmak için o öğenin indisini kullanarak liste[indis] komutunu gireriz. Python'da alternatif olarak farklı bir indisleme sistemi daha vardır. Bu sisteme göre listenin son elemanının indisi -1, bir öncekinin indisi -2, ve diğerleri de böyle devam eder. İstenilirse baştan istenilirse sondan indisleme sistemi kullanılarak işlem yapılabilir. Bu şekilde indisleme yöntemiyle bir list nesnesinin elemanları üzerinde manipülasyon yapabiliriz, elemanları veya sıralarını değiştirebiliriz.

Terminal

```
>>> L
>>> [0, 2, 4, 6, 8, 10]
>>> L[0]
0
>>> L[1]
2
>>> L[4]
8
>>  L[-1]
10
>> L[-5]2
>> L[-1] = 100
```
>>> L [0, 2, 4, 6, 8, 100]

Bu L nesnesinin **sonuna** yeni bir eleman eklemek için L.append(nesne) komutunu gireriz. Herhangi bir i indisli konuma veni bir nesne eklemek için se L.insert(i, nesne) komutunu kullanırız, bu durumda daha sonraki elemanların indislerin değişeceğine dikkat edin. Bu L nesnesinin bir elemanının indis numarasını öğrenmek için L.index(nesne) komutundan faydalanırız, herhangi bir i indisli elemanı silmek için del L[i] komutunu kullanırız. Ayrıca bir listenin eleman sayısı bilgisi  $l$ en(L) komutu ile getirilebilir.  $x$  in L ifadesi bir bool verisidir ve x nesnesi L listesinin bir elemanı ise True, aksi taktirde False de˘gerini döndürür.

```
Example 2 Terminal
>>> L
[0, 2, 4, 6, 8, 100]
\gg len(L)
6
>>> L.append("python")
>>> L
[0, 2, 4, 6, 8, 100, 'python']
>>> L.index("python")
6
>>> "python" in L
True
\gg del L[-1]
>>> "python" in L
False
>> I.
[0, 2, 4, 6, 8, 100]
L.insert(1, "python")
>>> L
[0, 'python', 2, 4, 6, 8, 100]
```
Python list nesneleri üzerinde toplama, çıkarma ve çarpma gibi bazı aritmetik işlemler de tanımlanmıştır, aşağıdaki örneklerde bunların nasıl davrandığını gözlemleyebilirsiniz.

```
__ Terminal _
>>> L
[0, 'python', 2, 4, 6, 8, 100]
>> L1 = [0]>> L2 = 5*L1>>> L2
[0, 0, 0, 0, 0]
>>> L3 = L + L2
>>> L3
[0, 'python', 2, 4, 6, 8, 100, 0, 0, 0, 0, 0]
```
#### *2.2. For Döngüleri* **23**

Sıklıkla elemanları belirli bir düzene göre sıralanmış sayı listelerine ihtiyacımız olacak, böyle listeleri yukarıdaki örneklerde yaptığımız gibi açıkça tanımlamak yerine bir döngü yardımıyla kolayca oluşturabiliriz. Bunun için önce boş bir liste oluşturup döngü içinde her bir elemanı hesaplayıp listenin sonuna ekleriz.

```
L = [] #bos bir list
\overline{2}3 \quad a = 04 b = 305
6 while a \leq b:
7 L.append(a)
8 a += 39
10 print L
```
Bu program 0 ile 30 arasında (0 ve 30 dahil) 3'ün katı olan tamsayıların bir listesini oluşturup yazdırır. Programın çıktısı aşağıdaki gibi olacaktır.

 $\_$  Terminal  $\_$ 

>>> python list1.py [0, 3, 6, 9, 12, 15, 18, 21, 24, 27, 30]

Bu işlemin çok sık yapıldığı için Python'da bu işlem için hazır bir range (a, b, s) fonksiyonu vardır. Bu fonksiyon a ile b sayıları arasında (b dahil **de˘gil**) s aralıklı sayıların bir listesini olu¸sturur. Bu komutun bir kaç farklı kullanım yöntemi daha vardır.

- range(n) = range(0, n, 1) =  $[0, 1, 2, \ldots, n-1]$
- range(n, k) = range(n, k, 1) = [n, n+1, n+2, .., k-1]

Bunları aşağıdaki örnekleri uygulayarak gözlemleyebilirsiniz.

\_\_\_ Terminal \_

```
\gg range(10)[0, 1, 2, 3, 4, 5, 6, 7, 8, 9]
>> range(3, 8)
[3, 4, 5, 6, 7]
>>> range(-5, 12, 3)
[-5, -2, 1, 4, 7, 10]
```
#### **Tuple Verileri**

Python'da listelere çok benzeyen bir de tuple verileri vardır. Bu veri tipi list veri tipine çok benzerdir, bunlar da birden fazla elemanı olan sıralı verilerdir. Kö¸seli parantez yerine normal parantez içinde yazılırlar ve tanımlandıktan sonra elemanları **değiştirilemez**. Bu veriler de list verileri gibi kullanılırlar, indisleme ve döngü içinde kullanımları tamamen aynıdır. tuple verileri üzerinde işlemler genelde list verilerine çok daha hızlıdır, dolayısıyla elemanların sonradan güncellenmesi gerekmiyorsa bu verileri kullanmak program verimliliği açısından önemlidir. Ayrıca daha sonra değişmemesi gerekn verileri korumak için list yerine tuple verileri kullanılabilir.

```
Terminal
\Rightarrow T = (1, 3, 5, 7, 9)
>>> type(T)
<type 'tuple'>
>>> T[2]
5
>> T[-2]7
>>> 3 in T
True
\gg T. append(11)
Traceback (most recent call last):
File "<stdin>", line 1, in <module>
AttributeError: 'tuple' object has no attribute 'append'
```
#### **Dilimleme ve Birleştirme**

Listenin bir kısmının seçilmesiyle olu¸san yeni listelere bir alt liste (**sublist**) veya dilim (**slice**) denir. Bir listeden bir parçayı seçerek bu yeni listeleri olu¸sturma yöntemine dilimleme (**slicing**) denir.

- A $[i:1]$  komutu A listesinin i indisli elemanından başlayıp listenin sonuna kadar tüm elemanların listesini oluşturur.
- A[: j] komutu A listesinin başından başlayıp j indisli elemana kadar (j dahil değil) tüm elemanların listesini oluşturur.
- A[:] komutu A listesinin tüm elemanlarından oluşan bir liste oluşturur.
- A $[1:-1]$  komutu A listesnin ilk ve son elemanı hariç diğer tüm elemanlarından oluşan bir liste oluşturur.
- A[i:j:s] komutu A listesnin i ve j indisli elemanları arasında (j dahil **değil**) s adım aralıklı olarak bir liste oluşturur.

```
EXECUTE: Terminal
>> A = range(15)>>> A
[0, 1, 2, 3, 4, 5, 6, 7, 8, 9, 10, 11, 12, 13, 14]
>>> A[:7]
[0, 1, 2, 3, 4, 5, 6]
>>> A[8:]
[8, 9, 10, 11, 12, 13, 14]
>>> A[:]
[0, 1, 2, 3, 4, 5, 6, 7, 8, 9, 10, 11, 12, 13, 14]
>>> A[2: 9: 2]
[2, 4, 6, 8]
```
>>> A[2: 9: 2][:2] [2, 4]

Python'da bazen birden fazla listenin elemanlarıyla senkronize bir biçimde çalışmamız gerekebilir, böyle durumlarda zip(list1, list2) komutunu kullanırız. Bu komut her bir elemanı (x1, y1) tuple nesneleri olan bir list üretir, bu tuple nesnelerinin ilk elemanı list1 ve di˘ger elemanı da list2 listesinin elemanıdır.

```
1 from math import sin, pi
2
3 L1 = [5, 10, 15, 20]
4 L2 = [pi, 2*pi, 3*pi, 4*pi]
5 \text{ L3} = \text{zip}(L1, L2)6
7 \text{ k } = 0\delta while k < len(L1):
9 A = L3[k][0]B = L3[k][1]11 print "A=%2d, B=%7.4f, A*sin(B)=%9.2e" % (A, B, A*sin(B))
_{12} k += 1
```
Bu programın çıktısı aşağıdaki gibi olacaktır. Burada zip $()$  komutunu kullanmadan daha basit şekilde de bu çıktıyı alabilirdik. Bunun için 5. satırı silip 8 ve 9 numaralı satırları sırasıyla  $A = L1[k]$  ve  $B = L2[k]$  olarak değiştiririz, böylece zip() komutunu kullanamdan da ayı işi yapmış oluruz.

<u>\_\_</u> Terminal <sub>-</sub>

Terminal > python list2.py A=  $5$ , B=  $3.1416$ , A\*sin(B)=  $6.12e-16$ A=10, B= 6.2832, A\*sin(B)=-2.45e-15 A=15, B= 9.4248, A\*sin(B)= 5.51e-15 A=20, B=12.5664, A\*sin(B)=-9.80e-15

## **Döngü Yapısı**

Bir list veya tuple nesnesinin tüm elemanlarına aynı işlemi uygulayamak için for döngülerinden faydalanırız. Bu döngü çeşidini bir örnek üzerinde çalışalım. Farz edelim ki başarı olasılığı *p* (dolayısıyla başarısızlık olasılığı  $1 - p$ ) olsun. Bu durumda *n* deneme yapalım ve her bir denemenin sonucu önceki denemelerden ba˘gımsız olsun. Bu *n* deneme sonucunda  $x$  tane başarı (dolayısıyla  $n - x$  tane başarısızlık) elde etme olasılığımız

$$
B(x, n, p) = \frac{n!}{x!(n-x)!} p^{x} (1-p)^{n-x}
$$

formülü ile verilir, bu formüle Binom da˘gılımı denir. Bir madeni parayı art arda fırlattı˘gımızı düşünelim, tura gelmesi olayını başarı kabul edersek bu durumda bu olayın gerçekleşme olasılığı  $p = 1/2$  olacaktır. Örneğin beş denemede iki defa tura gelme olasılığı  $B(2, 5, 0.5)$ değerine eşittir. Amacımız  $n = 10, 20, 30, 40, 50$  deneme sonucunda başarı olasılıklarını hesaplayıp yazdıran bir program yazmaktır. Burada *n*! ifadesi *n* do˘gal sayısının **faktöriyel** de˘geridir ve bu hesaplamayı math modülü içinde tanımlanmış math.factorial() fonksiyonu yardımıyla yapabiliriz.

```
1 from math import factorial as fact
2
\text{allist} = \text{range}(10, 51, 10) \# [10, 20, 30, 40, 50]4 p = 0.55 \times = 2.06
7 for n in nlist:
8 B = fact(n)/(fact(x)*fact(n-x))*p**x*(1-p)**(n-x)
9 print "%d deneme -> %5.3e ihtimal" % (n, B)
```
Programda kullandı˘gımız for döngüsü adımlarını açıklayalım. Döngüyü for a in L biçiminde başlatıyoruz, bunun anlamı aşağıda farklı paragraf hizasından başlayan tüm satırlar L listesinin her bir elemanı için ayrı ayrı çalıştırılacak demektir. Daha sonra iki nokta üst üste koyup altında hizalanmış biçimde hesaplamaları ve komutları yerleştiriyoruz. Bu programın çıktısı aşağıdaki gibi olacaktır.

\_\_\_\_\_ Terminal \_

```
Terminal > for1.py
10 deneme -> 4.395e-02 ihtimal
20 deneme -> 1.812e-04 ihtimal
30 deneme -> 4.051e-07 ihtimal
40 deneme -> 7.094e-10 ihtimal
50 deneme -> 1.088e-12 ihtimal
```
Bu programı daha kompakt ve verimli bir biçimde aşağıdaki gibi de kodlayabiliriz, bu da aynı çıktıyı üretecektir.

```
1 from math import factorial as fact
\overline{2}p = 0.5; x = 2.04
5 for n in xrange(10, 51, 10):
6 B = fact(n)/(fact(x)*fact(n-x))*p**x*(1-p)**(n-x)
7 print "%d deneme -> %5.3e ihtimal" % (n, B)
```
Burada kullandığımız xrange() fonksiyonu bu örnekte aynı işi yapmasına rağmen aslında range fonksiyonundan oldukça farklıdır. range() fonksiyonu istenilen de˘gerleri içeren bir liste oluşturup bellekte tutarken xrange () fonksiyonu açıkça bir liste oluşturup bellekte yer kaplamaz, döngünün her bir adımında sıradaki elemanını çıktı olarak döndürür. Dolayısıyla döngülerde bu fonksiyonun kullanımı çok daha verimlidir, eğer oluşturulan listeyi daha sonra başka işlemlerimizde kullanmayacaksak xrange() fonksiyonunu tercih etmeliyiz. Python 3 versiyonunda bulunan xrange() adında bir fonksiyon yoktur çünkü orada range() fonksiyonu Python 2'deki xrange() gibi davranır.

```
\gg a = range(10, 51, 10)
>>> a
[10, 20, 30, 40, 50]
>>> type(a)
<type 'list'>
\gg b = xrange(10, 51, 10)
>>> b
xrange(10, 60, 10)
>>> type(b)
<type 'xrange'>
```
Her for döngüsünü bir while döngüsü olarak yeniden kodlayabiliriz. Bunun için önce n  $= 0$  biçiminde bir sayaç değişkeni tanımlarız, daha sonra for a in L ifadesini while n < len(L) ifadesiyle değiştiririz. Döngü komutlarında ise üzerinde işlem yapacağımız elemanı  $x = L[n]$  komutuyla alıp üzerinde gerekli işlemleri yaparız. Son olarak döngü içinde sayaç değerini arttırırız. Örneğin yukarıdaki program bir while döngüsü kullanılarak aşağıdaki gibi yazılabilir.

Terminal

```
1 from math import factorial as fact
\overline{2}3 nlist = range(10, 51, 10) \#[10, 20, 30, 40, 50]
4 p = 0.55 \times = 2.06
7 \quad i = 08 while i < len(nlist):
9 \quad n = \text{nlist}[i]10 B = fact(n)/(fact(x)*fact(n-x))*p**x*(1-p)**(n-x)
11 print \frac{1}{2} deneme -> \frac{1}{2}5.3e ihtimal" \frac{1}{2} (n, B)
12 i += 1
```
Python'da sıklıkla bir listenin öğelerini sayaç olarak kullanarak başka bir liste oluşturma işlemi yapılır ve dolayısıyla bunun için bir kısa yol vardır. Bu işlemi birkaç örnek üzerinde görelim, aşağıda görüleceği gibi bu işlemi köşeli parantezler içinde tek satırda yazılmış bir for döngüsü gibi değerlendirebiliriz. Bu işleme liste kapsama (list comprehension) denir.

```
Terminal
```

```
>>> from math import factorial
\gg N = [1, 3, 5, 7, 9]
>> L = [factorial(n) for n in N]>>> L
[1, 6, 120, 5040, 362880]
```
Bazen tablosal bir veriyi saklayıp yazdırmamız gerekebilir, bunu **iç içe** listeler kullanarak yapabiliriz. Yani elemanları yine birer liste olan bir liste oluşturabiliriz. Genelde bir tabloyu bellekte tutmak için tablonun her satırını ayrı birer liste olarak kaydedip daha sonra bu satırları eleman olarak kabul eden bir ana liste oluştururuz. Dolayısıyla bu son liste tüm tablo verisini içerecektir. Örnek olarak Celsius ve Fahrenheit derece arası dönüşüm formülü olan

$$
F = \frac{9}{5}C + 32
$$

formülünü ele alalım. Bir sütunu Celsius, diğer sütunu da bunlara karşılık gelen Fahrenheit büyüklüklerini içeren bir tablo yazdıralım. Bunu aşağıdaki program ile sağlayabiliriz.

```
1 Clist = range(10, 36, 5) \#[10, 15, 20, \ldots, 35]2 Flist = [9.0/5*C + 32 for C in Clist] #F degerleri<br>3 L = [ [C, F] for C, F in zip(Clist, Flist)] #ana tablo
L = [[C, F] for C, F in zip(Clist, Flist)]4
5 for C, F in L:
6 print C, F
```
Burada yazdırma aşamasında C ve F değerlerini aynı anda L listesinden nasıl aldığımıza dikkat edin. L listesinin her bir elemanı bir [C, F] ikilisi biçiminde, dolayısıyla döngünün her bir adımı böyle bir ikiliyi ziyaret ediyor ve iki değişkeni birden alıp yazdırıyor. Programın çıktısı aşağıdaki gibi olacaktır.

**Example 1** Terminal

```
Terminal > for4.py
10 50.0
15 59.0
20 68.0
25 77.0
30 86.0
35 95.0
```
## *2.3 If-Else Ko ¸sullu Yapısı*

Bilgisayar programlamada sıklıkla programnın dallanması gerekir. Yani bir koşul sağlanırsa bir i¸s, ba¸ska bir ko¸sul sa˘glanırsa ba¸ska bir i¸s yapılır. Matematiksel olarak **Heaviside** fonksiyonu olarak adlandırılan ve a¸sa˘gıdaki gibi tanımlanam fonksiyonu bu duruma örnek gösterebiliriz.

$$
H(x) = \begin{cases} 0, & x < 0 \\ 1, & x \ge 0 \end{cases}
$$

#### **Basit Dallanmalar**

Python programlarında dallanmalar if-else blokları yardımıyla kodlanır. Aşağıdaki programda basit bir if-else yapısının kullanımı örnekleniyor.

```
x = 1E-152
3 if x < 0:
_{4} H = 0
5 else:
6 H = 1
```
7

#### 8 print "x =  $\lg \text{th}(x) = \lg^n$  % (x, H)

Şimdi yukarıdaki programda kullandığımız kodları açıklayalım. Programda dallanma 5-7 numaralı satırlarda oluşmaktadır. Bir if-else yapısı if kelimesini takip eden bir bool nesnesinden oluşan bir satırla başlar. Bunun altında bulunan ve daha sağdan hizalanmış satırlarda bulunan kodlar, eğer belirtilen bool nesnesi True değerine sahip ise çalıştırılır. Eğer bool nesnesi False ise bu blokta aynı hizada bulunan kodlar çalıştırılmaz. Bu bloktan sonra if kısmı ile aynı şekilde hizalanmış ilk satırda else: ifadesi ile karşılaşılırsa, belirtilen bool nesnesi de˘geri False olması durumunda bu satırın altındaki farklı hizalı satırlardaki kodlar çalıştırılır. else kısmı zorunlu değildir, eğer bu kısım yoksa bool nesnesi True ise if kısmında belirtilen kodlar çalıştırılır fakat bool nesnesi değeri False ise hiç bir şey yapılmaz. Örneğin aşağıdaki program da yukarıdaki ile aynı çıktıyı üretir.

```
x = 1E-152 \text{ H} = 13
4 if x < 0:
5 H = 0
6
\gamma print "x = %g\tH(x)=%g" % (x, H)
```
Yukarıdaki programda print ifadesinde kullandığımız \t komutu Python'da özel bir karakterdir ve bir tab uzunluğunda boşluk vermek için kullanılır. Bu tür karakterlere kaçış (escape) karakterleri denir, diğer bir sık kullanılan kaçış karakteri \n'dir ve yeni bir satıra atlamayı sağlar. Yukarıdaki programlar aşağıdaki gibi bir sonuç üretir.

```
= Terminal
```
Terminal > python ifelse1.py  $x = 1e-15$   $f(x)=1$ 

Bu fonksiyonun de˘gerlerini farklı *x* de˘gerleri için yazdıran bir program yazalım, bunu bir for döngüsü ile yapabiliriz.

```
1 xlist = [-1 + k*0.2 for k in range(10)]\overline{2}3 for x in xlist:
4 if x < 0:
5 \t\t H = 06 else:
7 \qquad H = 18
9 print "x = \frac{4}{1} \text{tr}(x) = \frac{9}{8} \text{tr}(x, H)
```
Bu programın çıktısı aşağıdaki gibi olacaktır. Burada print ifadesinin bulunduğu satırı for döngüsü içinde yazdık, bundan dolayı her bir tekrarda yazdırma işlemi yapılıyor.

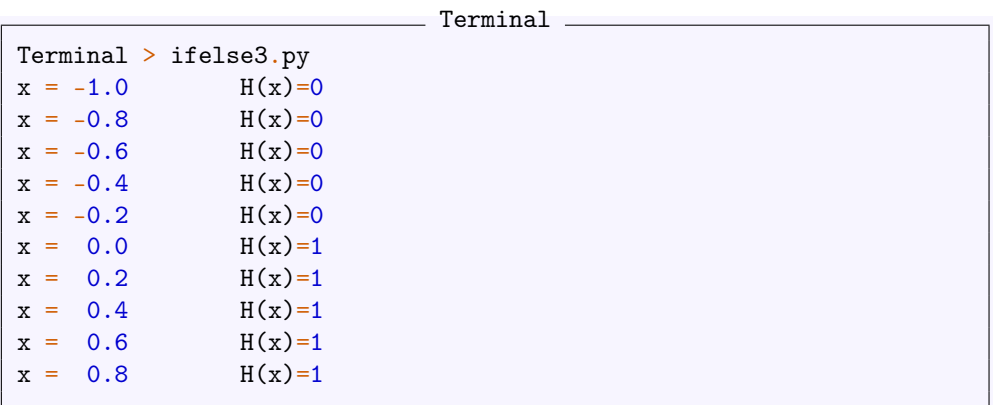

Yukarıda ele aldığımız Heaviside fonksiyonu matematikte yaygın olarak kullanılmasına rağmen bazı dezavantajları vardır, örneğin bu fonksiyon  $x = 0$  noktasında süreksizdir. Bazı uygulamalarda bu fonksiyon yerine

$$
H_{\epsilon}(x) = \begin{cases} 0, & x < -\epsilon \\ \frac{1}{2} + \frac{x}{2\epsilon} + \frac{1}{2\pi} \sin\left(\frac{\pi x}{\epsilon}\right), & -\epsilon \leq x \leq \epsilon \\ 1, & x > \epsilon \end{cases}
$$

olarak tanımlanan *H<sup>≤</sup>* fonksiyonu kullanılabilir. Bu fonksiyon yeterince küçük *≤* de˘gerleri için Heaviside fonksiyonuna yakın davranır hem kendisi hem de türevi tüm reel eksende süreklidir. Böyle bir dallanmayı Python'da yapmak için iki koşullu yapı kullanabiliriz.

```
1 from math import sin, pi
2
x = 0.54 epsilon = 1E-125
6 if x < -e psilon:
7 H = 0
8 else:
9 if x <= epsilon:
10 H = 0.5 + x/(2*epsilon) + 1.0/(2*pi)*sin(pix/epsilon)11 else:
_{12} H = 1
13
14 print ''x = %4.1f\tt H(x)=%g'' % (x, H)
```
## **Çoklu Dallanmalar**

Böyle çoklu dallanmalarla sık karşılaşıldığı için Pythpn'da bunlar için kısa bir yol vardır, bu da elif (else if) yapısıdır. Kullanımını aşağıdaki örnek üzerinde gözlemleyelim, bu örnek ile yukarıdaki program aynı şekilde çalışır.

```
1 from math import sin, pi
2
x = 0.5
```

```
4 epsilon = 1E-125
6 if x < -epsilon7 H = 0
8 elif -epsilon <= x <= epsilon:
9 H = 0.5 + x/(2*epsilon) + 1.0/(2*pi)*sin(pix/epsilon)10 else:
11 H = 1
12
13 print ''x = %4.1f\tt H(x)=%g'' % (x, H)
```
Yukarıdaki program için de bir döngü kullanarak bir tablo yazdıarbiliriz, bunu aşağıdaki kodlarla sağlarız.

```
1 from math import sin, pi
2
3 epsilon = 1E-124 xlist = [-.1 + k*0.02 for k in range(10)]
5
6 for x in xlist:
7 if x < -epsilon:
B = 09 elif -epsilon <= x <= epsilon:
10 H = 0.5 + x/(2*epsilon) + 1.0/(2*pi)*sin(pix/epsilon)11 else:
_{12} H = 1
13 print "x = \frac{4}{1} \text{H(x)} = \frac{8}{9}" % (x, H)
```
Bu kodlar aşağıdaki çıktıyı üretecektir. Görüleceği gibi *H*<sub>€</sub> fonksiyonu bire bir *H* ile aynı değerler vermiyor, ama oldukça yakın bir davranıştadır.

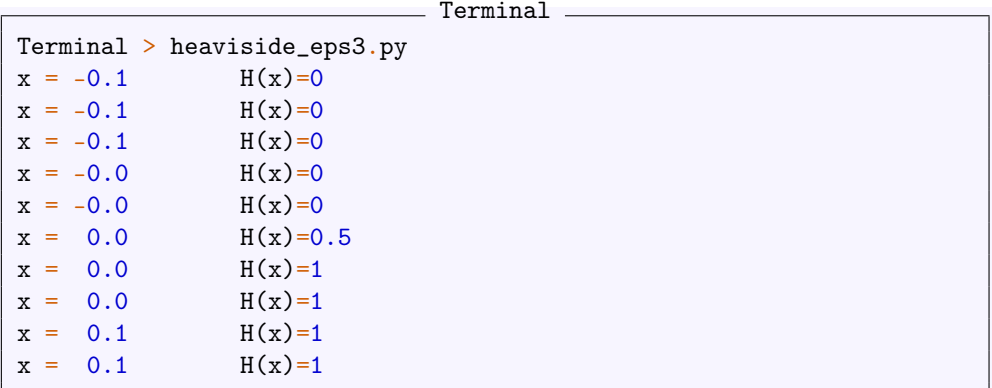

Ba¸ska bir örnek olarak

$$
N(x) = \begin{cases} 0, & x < 0 \\ x^2 \sin(x), & 0 \le x < 1 \\ 3 - x, & 1 \le x < 2 \\ 0, & x \ge 2 \end{cases}
$$

fonksiyonu işlemini aşağıdaki dallanma örneği ile elde edebiliriz.

```
1 from math import sin, pi
2
3 x = pi/24
5 if x < 0:
6 N = 07 elif 0 \le x \le 1:
8 N = x**2*sin(x)9 elif 1 \leq x \leq 2:
10 N = 3 - x11 else:
_{12} N = 0
13
14 print "x = \frac{4}{3} + \frac{14}{x} = \frac{4}{3} + \frac{14}{x} = \frac{6}{x} + \frac{14}{x} = \frac{6}{x} + \frac{14}{x} = \frac{6}{x} + \frac{14}{x} = \frac{6}{x} + \frac{14}{x} = \frac{6}{x} + \frac{14}{x} = \frac{6}{x} + \frac{14}{x} = \frac{6}{x
```
Burada (0, 2] aralığı dışında fonksiyonun 0 değer aldığını kullanarak bu kodları biraz kısaltabiliriz.

```
1 from math import sin, pi
2
3 x = pi/24 \text{ N} = 05
6 if 0 \le x \le 1:
7 N = x**2*sin(x)8 elif 1 \le x \le 2:
9 N = 3 - x10
11 print ''x = %4.3f\tt H(x)=%g'' % (x, N)
```
Bu iki programın da çıktısı aşağıdaki gibi olacaktır.

```
= Terminal =Terminal > python ifelse5.py
x = 1.571 H(x)=1.4292
```
## **Satır ˙Içi Dallanma**

Programlarda if-else bloklarını çok sık kullandığımıdan Python'da bunun tek satırlık bir kısa yolu vardır. H = (0 if  $x < 0$  else 1) komutu H değişkenine Heaviside fonksiyonunun sonucu olan sayıyı atar.

```
1 xlist = [-1 + k*0.2 for k in range(10)]
2 for x in xlist:
\overline{3} H = (0 if x < 0 else 1)
4 print "x = \frac{4}{4}. 1f \tH(x)= \frac{8}{9}" % (x, H)
```